# **Trusted Solaris 2.5.1 Man Pages: 7TSOL Devices and Network Interfaces**

Sun Microsystems Federal, Inc. A Sun Microsystems, Inc. Business 901 San Antonio Road, MS USJC01-201 Palo Alto, CA 94303 U.S.A.

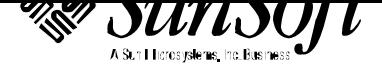

Copyright 1998 Sun Microsystems, Inc. 2550 Garcia Avenue, Mountain View, California 94043-1100 U.S.A. All rights reserved.

This product or document is protected by copyright and distributed under licenses restricting its use, copying, distribution, and decompilation. No part of this product or document may be reproduced in any form by any means without prior written authorization of Sun and its licensors, if any. Third-party software, including font technology, is copyrighted and licensed from Sun suppliers.

Parts of the product may be derived from Berkeley BSD systems, licensed from the University of California. UNIX is a registered trademark in the U.S. and other countries, exclusively licensed through X/Open Company, Ltd.

RESTRICTED RIGHTS LEGEND: Use, duplication, or disclosure by the government is subject to restrictions as set forth in subparagraph (c)(1)(ii) of the Rights in Technical Data and Computer Software clause at DFARS 252.227-7013 and FAR 52.227-19.

Sun, Sun Microsystems, the Sun logo, SunSoft, Solaris, SunOS, OpenWindows, DeskSet, ONC, ONC+, and NFS are trademarks, or registered trademarks of Sun Microsystems, Inc. in the U.S. and other countries. All SPARC trademarks are used under license and are trademarks or registered trademarks of SPARC International, Inc. in the U.S. and other countries. Products bearing SPARC trademarks are based upon an architecture developed by Sun Microsystems, Inc.

The OPEN LOOK and Sun<sup>™</sup> Graphical User Interface was developed by Sun Microsystems, Inc. for its users and licensees. Sun acknowledges the pioneering efforts of Xerox in researching and developing the concept of visual or graphical user interfaces for the computer industry. Sun holds a non-exclusive license from Xerox to the Xerox Graphical User Interface, which license also covers Sun's licensees who implement OPEN LOOK GUIs and otherwise comply with Sun's written license agreements.

**RESTRICTED RIGHTS** : Use, duplication, or disclosure by the U.S. Government is subject to restrictions of FAR 52.227-14(g)(2)(6/87) and FAR 52.227-19(6/87), or DFAR 252.227-7015(b)(6/95) and DFAR 227.7202-3(a).

DOCUMENTATION IS PROVIDED "AS IS" AND ALL EXPRESS OR IMPLIED CONDITIONS, REPRESENTATIONS AND WARRANTIES, INCLUDING ANY IMPLIED WARRANTY OF MERCHANTABILITY, FITNESS FOR A PARTICULAR PURPOSE OR NON-INFRINGEMENT, ARE DISCLAIMED, EXCEPT TO THE EXTENT THAT SUCH DISCLAIMERS ARE HELD TO BE LEGALLY INVALID.

Copyright 1997 Sun Microsystems, Inc., 2550 Garcia Avenue, Mountain View, Californie 94043-1100 Etats-Unis. Tous droits réservés.

Ce produit ou document est protégé par un copyright et distribué avec des licences qui en restreignent l'utilisation, la copie, la distribution, et la décompilation. Aucune partie de ce produit ou document ne peut être reproduite sous aucune forme, par quelque moyen que ce soit, sans l'autorisation préalable et écrite de Sun et de ses bailleurs de licence, s'il y en a. Le logiciel détenu par des tiers, et qui comprend la technologie relative aux polices de caractères, est protégé par un copyright et licencié par des fournisseurs de Sun.

Des parties de ce produit pourront être dérivées des systèmes Berkeley BSD licenciés par l'Université de Californie. UNIX est une marque déposée aux Etats-Unis et dans d'autres pays et licenciée exclusivement par X/Open Company, Ltd.

Sun, Sun Microsystems, le logo Sun, SunSoft, Solaris, SunOS, OpenWindows, DeskSet, ONC, ONC+, et NFS sont des marques de fabrique ou des marques déposées, de Sun Microsystems, Inc. aux Etats-Unis et dans d'autres pays. Toutes les marques SPARC sont utilisées sous licence et sont des marques de fabrique ou des marques déposées de SPARC International, Inc. aux Etats-Unis et dans d'autres pays. Les produits portant les marques SPARC sont basés sur une architecture développée par Sun Microsystems, Inc.

L'interface d'utilisation graphique OPEN LOOK et Sun™ a été développée par Sun Microsystems, Inc. pour ses utilisateurs et licenciés. Sun reconnaît les efforts de pionniers de Xerox pour la recherche et le développement du concept des interfaces d'utilisation visuelle ou graphique pour l'industrie de l'informatique. Sun détient une licence non exclusive de Xerox sur l'interface d'utilisation graphique Xerox, cette licence couvrant également les licenciés de Sun qui mettent en place l'interface d'utilisation graphique OPEN LOOK et qui en outre se conforment aux licences écrites de Sun.

CETTE PUBLICATION EST FOURNIE "EN L'ETAT" ET AUCUNE GARANTIE, EXPRESSE OU IMPLICITE, N'EST ACCORDEE, Y COMPRIS DES GARANTIES CONCERNANT LA VALEUR MARCHANDE, L'APTITUDE DE LA PUBLICATION A REPONDRE A UNE UTILISATION PARTICULIERE, OU LE FAIT QU'ELLE NE SOIT PAS CONTREFAISANTE DE PRODUIT DE TIERS. CE DENI DE GARANTIE NE S'APPLIQUERAIT PAS, DANS LA MESURE OU IL SERAIT TENU JURIDIQUEMENT NUL ET NON AVENU.

Portions  $\odot$  AT&T 1983-1990 and reproduced with permission from AT&T.

# *Preface*

The Trusted Solaris operating environment is based on the SunOS operating system and other components of the Solaris operating environment and also bundles security-enhanced versions of the Common Desktop Environment (CDE), X windows, and Solstice AdminSuite tools. Therefore, the Trusted Solaris Reference Manual includes man pages not only for the operating system but also for the other products included in the Trusted Solaris product as well. In the Trusted Solaris Reference Manual, as in other UNIX reference manuals, each collection of information on a particular topic is called a man page, even though a man *page* may actually consist of *many pages* of text.

A man page is intended to answer concisely the question "What does it do"? Man pages are not intended to be tutorials. Depending what you are trying to do, refer to the Trusted Solaris user, developer, or administrator manuals for when and why to use a command or other features described in the man pages.

# *ACCESSING MAN PAGES*

The man pages that make up the reference manual may be accessed in three ways.

**Note:** The following discussion of man page viewing options uses the term **package**, which is a unit of software typically delivered on a CD. Whoever installs a system usually decides whether or not all the packages are also installed. Installing the documentation packages is optional, because they are not required for operations. As a result, not everyone has access to every package. The packages that contain man pages in the Trusted Solaris operating environment are: SUNWman, plus SUNWaudmo, SUNWdtma, SUNWdtmad,

i

SUNWkcsrt , SUNWkcspg , SUNWmfman , SUNWmfrun , SUNWolman , SUNWrtvcu , SUNWsadmm , SUNWtltkm , SUNWxwacx , SUNWxwman , SUNWxwplt , and SUNWxwpmn.

The first means of accessing the man pages is by using the **man**(1) command to view the man pages online. An account can use the **man** command when the man page package that contains the desired man page is available on the local system or mounted from a remote server, if, in addition, a terminal emulator (such as **dtterm**(1)) and the **man**(1) command are in one of the account's execution profiles. (For more about Trusted Solaris execution profiles and user accounts, see the Trusted Solaris user and administrator documentation.) To view a man page, enter the **man** command followed by the name of the man page. For example, to view the **ls**(1) man page that describes the command used to list directory's contents, a user enters the command: .

The second way to read man pages is by looking them up in the printed Trusted Solaris Reference Manual, which is in the Trusted Solaris documentation set, part number: TS2DS-251-9999.

The third means of reading the man pages is by viewing them in AnswerBook format. When the Trusted Solaris AnswerBook package, SUNWtab, is available on the local system or mounted from a remote server, anyone with the **answerbook**(1) command and a terminal emulator in an execution profile can display any of the man pages in the Trusted Solaris reference manual. The Trusted Solaris AnswerBook CD is packaged with the Trusted Solaris software CD. After the AnswerBook tool is launched, clicking the AnswerBook Navigator Search button brings up a dialog box where the name of a man page or terms contained in a man page can be entered to locate a specific man page.

For access to all available man pages for the operating system and for the bundled CDE, X windows, and Solstice AdminSuite products, the following man directories should be set in the MANPATH environment variable: **/usr/man**, **/usr/openwin/man**, and **/usr/dt/man**. For more about the format and contents of the man pages, see also the information in the **Intro** man pages for each section.

Trusted Solaris man pages are identified with a TSOL suffix in the section name. The TSOL suffix is used for man pages that are either added or modified from the base Solaris or bundled products.

· Section 1BTSOL describes printer commands adapted for Trusted Solaris from the Berkeley Software Distribution (BSD) print subsystem, which are used chiefly for printing administration.

**Note:** Use of the equivalent System V print commands is recommended (such as **lp**(1TSOL)instead of **lpr**(1BTSOL)) because although the BSD

commands are included for compatibility, they will be removed in future releases. Also, the BSD print management commands are not useful for managing print jobs on remote printers.

· Section 1MTSOL describes Trusted Solaris system maintenance and administration commands.

· Section 1TSOL describes modified user commands from the base SunOS operating system, and new Trusted Solaris user commands.

· Section 2TSOL describes Trusted Solaris new or modified system calls. Most of these calls have one or more error returns. An error condition is indicated by an otherwise impossible returned value.

· 3\*TSOL subsections describe functions found in various Trusted Solaris libraries, other than those functions that directly invoke UNIX system primitives, which are described in Section 2TSOL.

Subsections include: 3CTSOL, 3NTSOL, 3RTSOL, 3TSOL, and 3X11TSOL.

· Section 4TSOL outlines the formats of various files. The C structure declarations for the file formats are given where applicable.

· Section 5TSOL contains documentation for Trusted Solaris macros.

· 7\*TSOL subsections describe various special files that refer to specific hardware peripherals and device drivers.

Subsections include: 7DTSOL, 7MTSOL, and 7TSOL.

· 9\*TSOL subsections provide reference information for writing device drivers in the kernel operating system environment.

Trusted Solaris subsections are: 9FTSOL and 9TSOL.

Following is a generic list of headings on each man page. The man pages of each manual section include only the headings they need. For example, if there are no bugs to report, there is no BUGS section. See the **Intro** pages for more information and detail about each section, and **man**(1) for more information about man pages in general.

# *NAME*

This section gives the names of the commands or functions documented, followed by a brief description of what they do.

*Preface* iii

# *SYNOPSIS*

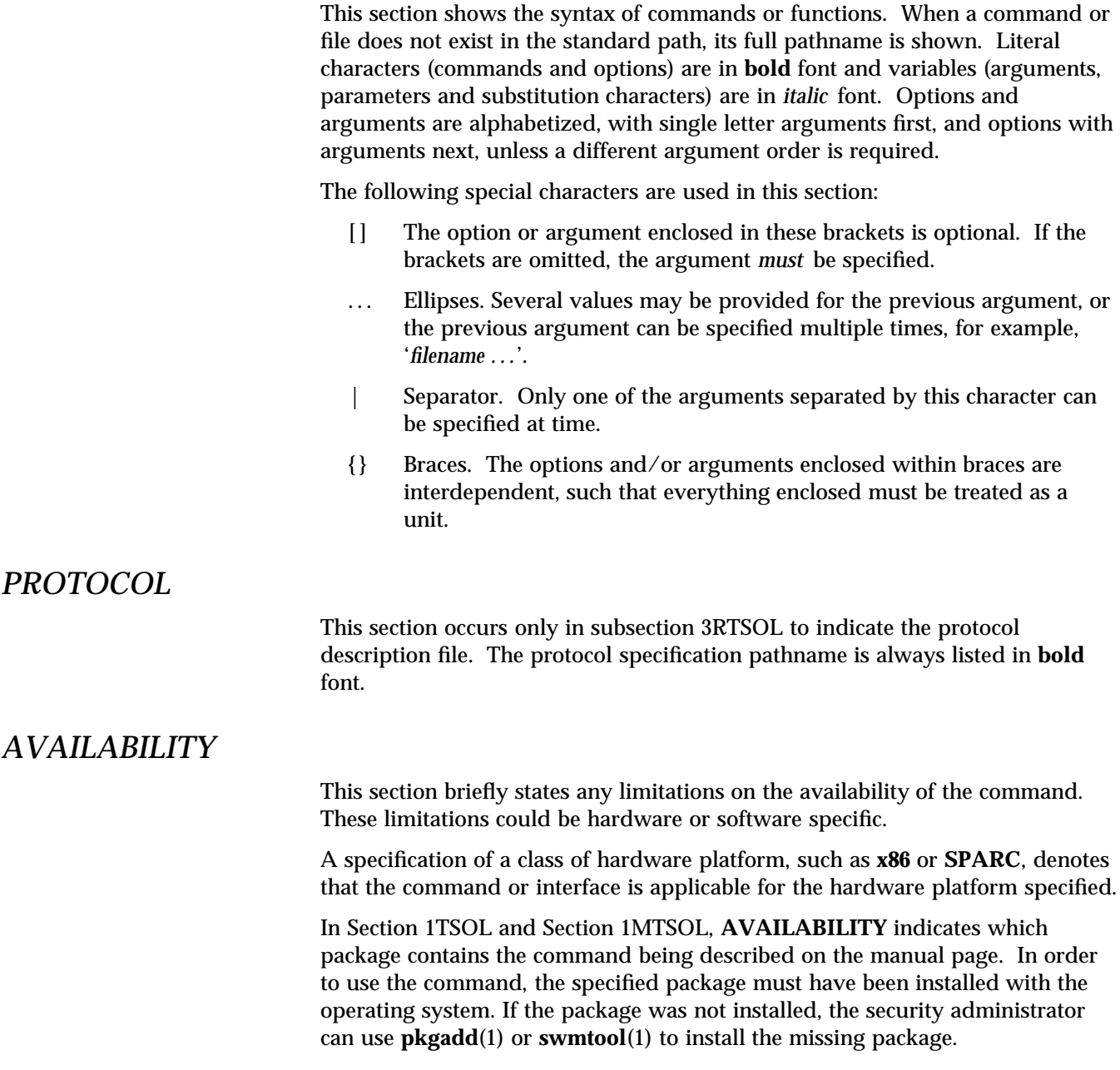

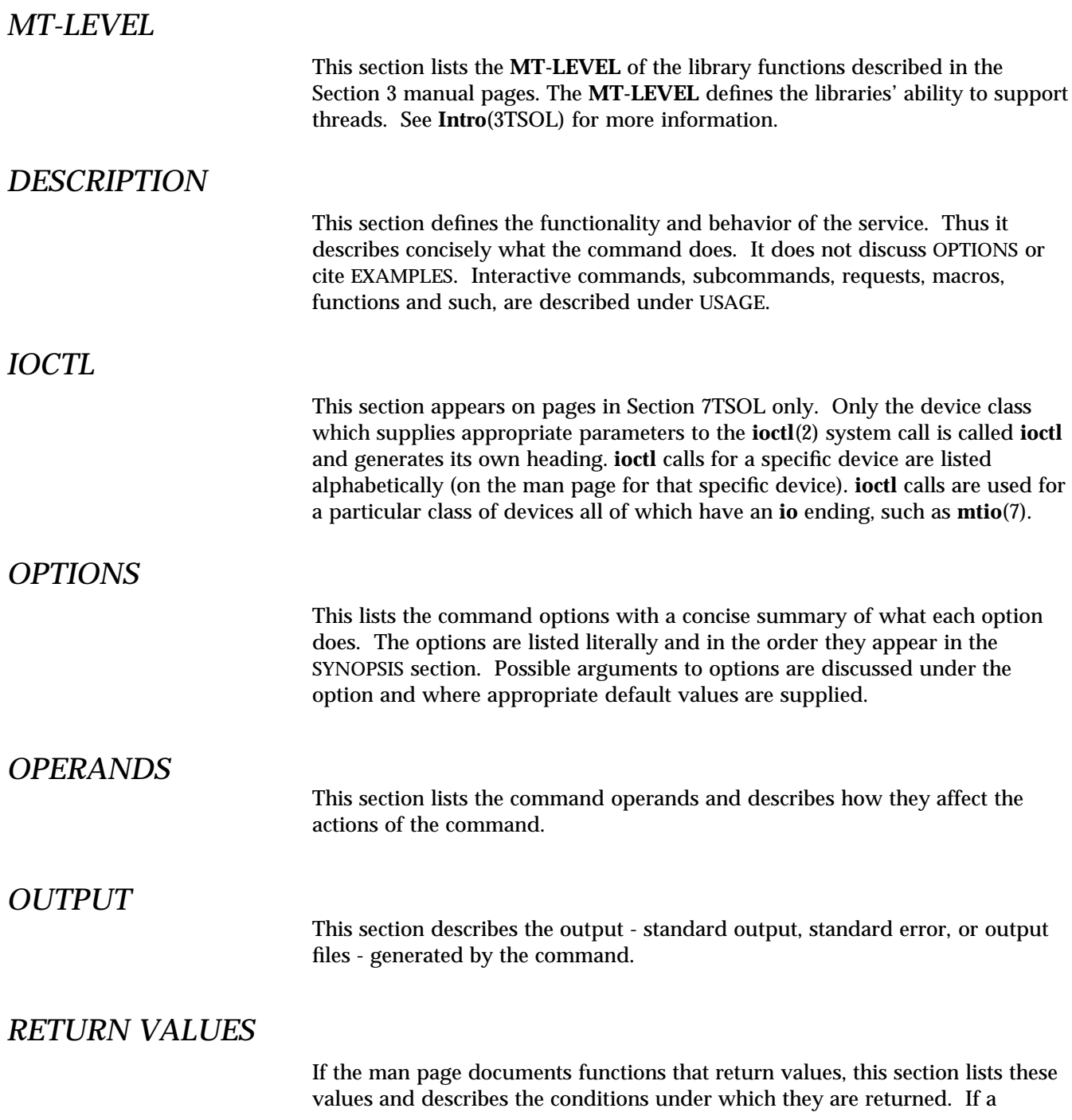

*Preface* v

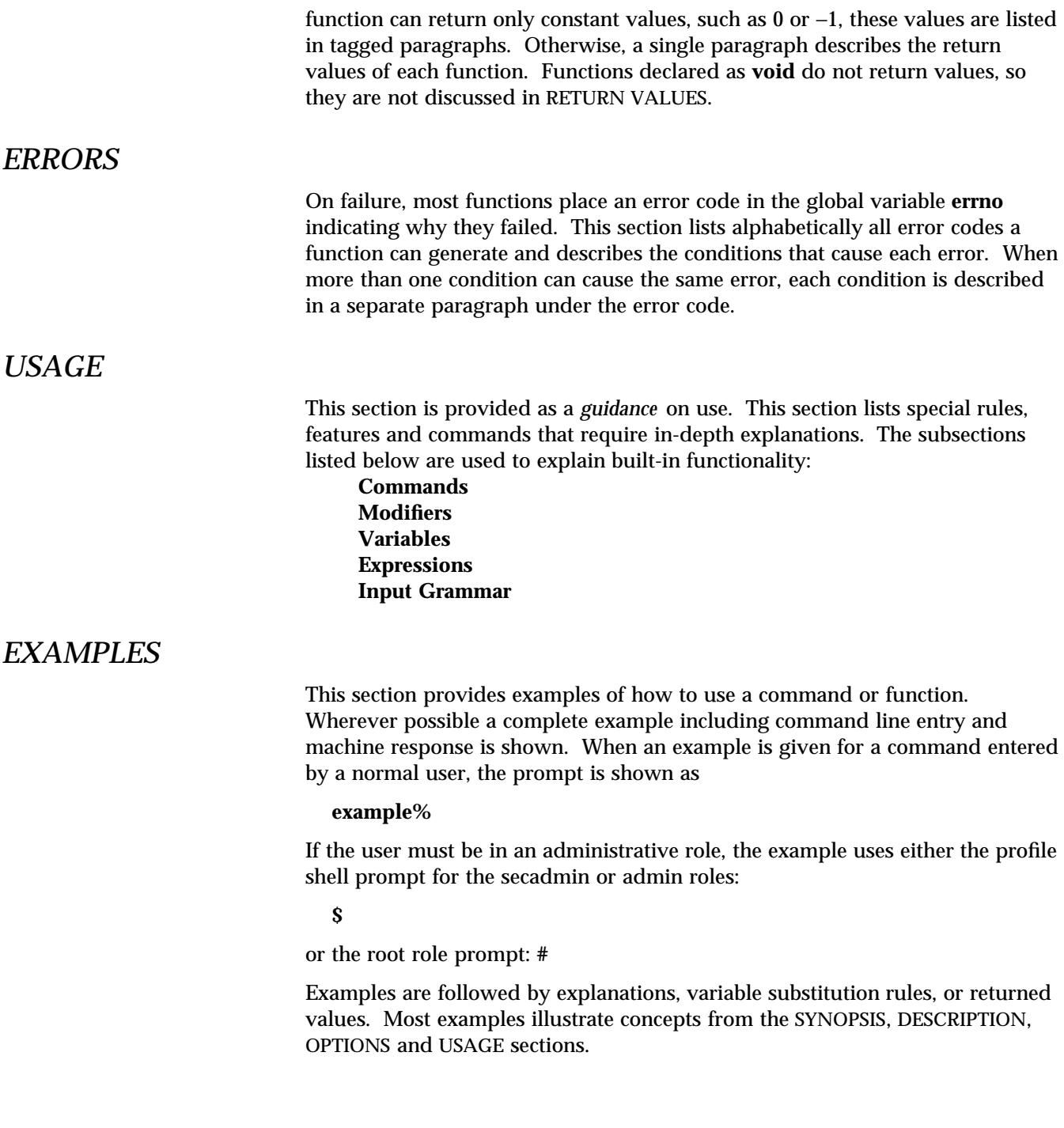

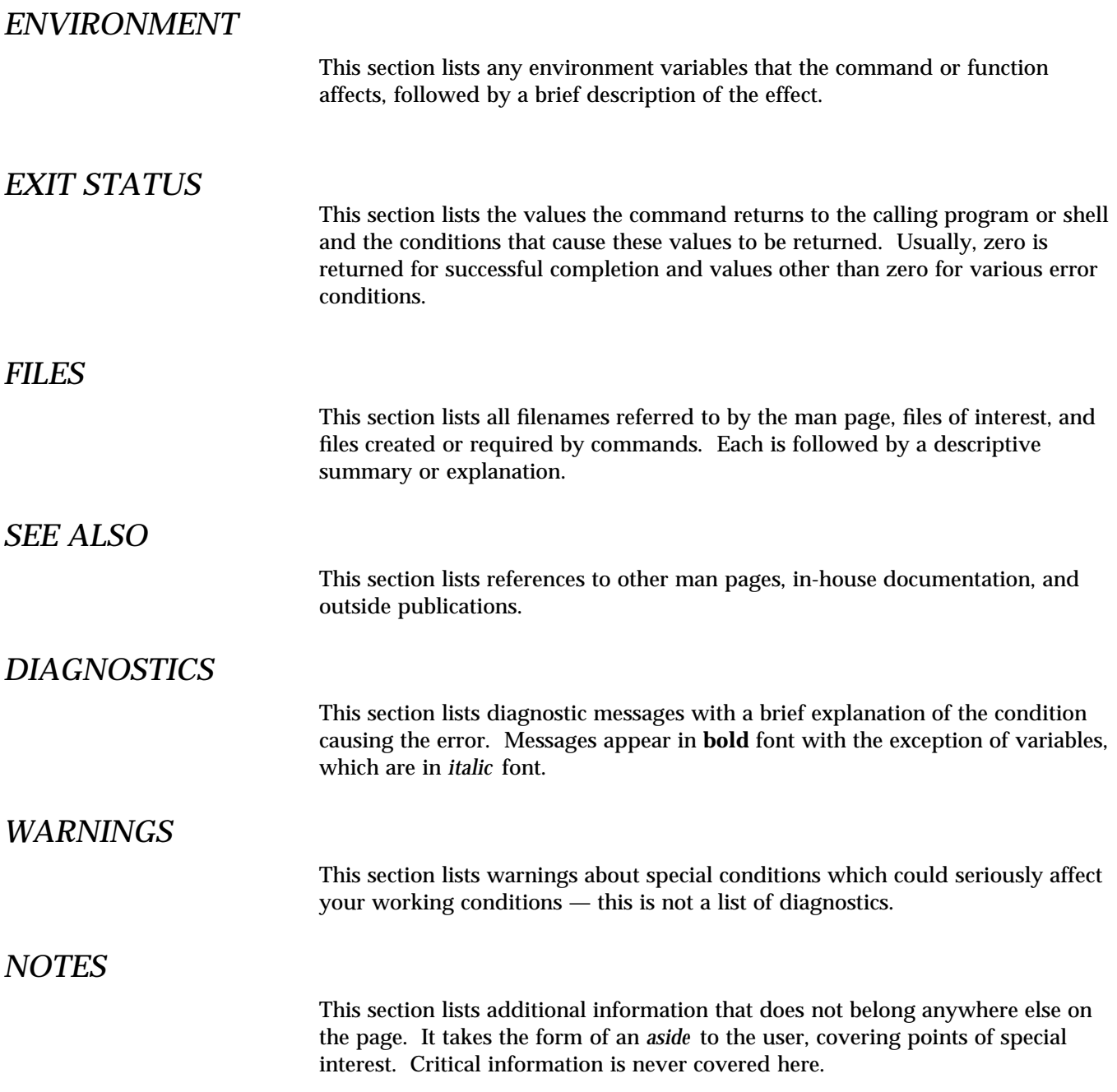

Preface vii

# *BUGS*

This section describes known bugs and wherever possible suggests workarounds.

# *SUMMARY OF TRUSTED SOLARIS CHANGES*

On base man pages that have Trusted Solaris modifications, this section summarizes the changes described thoughout the man page in a single easy-tofind place.

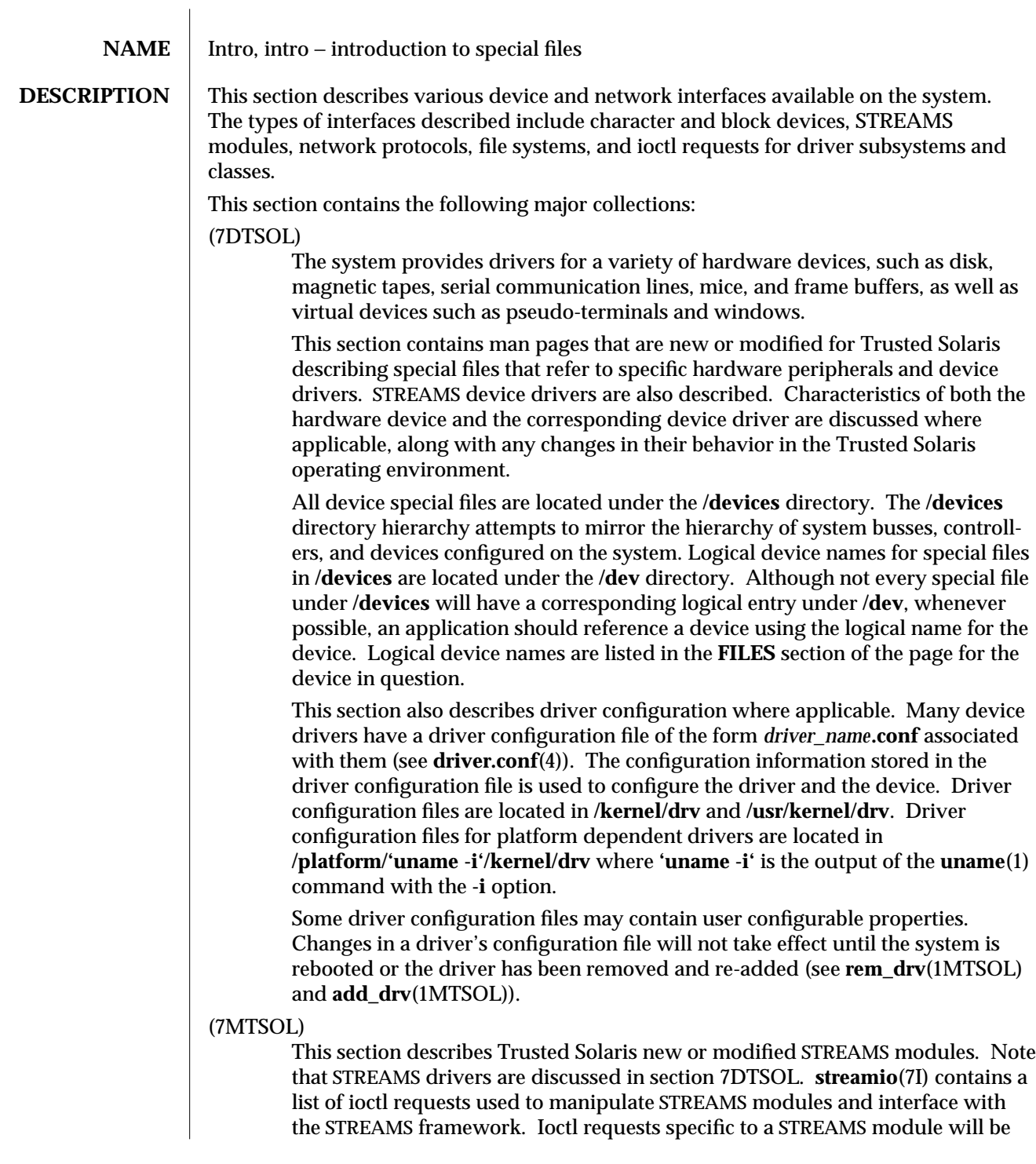

modified 10 Jul 1998 7TSOL-7

discussed on the man page for that module.

**SEE ALSO add\_drv**(1MTSOL), **rem\_drv**(1MTSOL), **intro**(2TSOL), **intro**(7), **ioctl**(2), **socket**(3N), **driver.conf**(4), **arp**(7P), **icmp**(7P), **inet**(7P), **ip**(7P), **mtio**(7I), **st**(7D), **streamio**(7I), **tcp**(7P), **udp**(7P)

> *Solaris 1.x to 2.x Transition Guide TCP/IP and Data Communications Administration Guide STREAMS Programming Guide Writing Device Drivers Trusted Solaris Developer's Guide*

#### **Name Description**

kb(7MTSOL) keyboard STREAMS module sad(7DTSOL) STREAMS Administrative Driver **wscons**(7DTSOL) workstation console

7TSOL-8 modified 10 Jul 1998

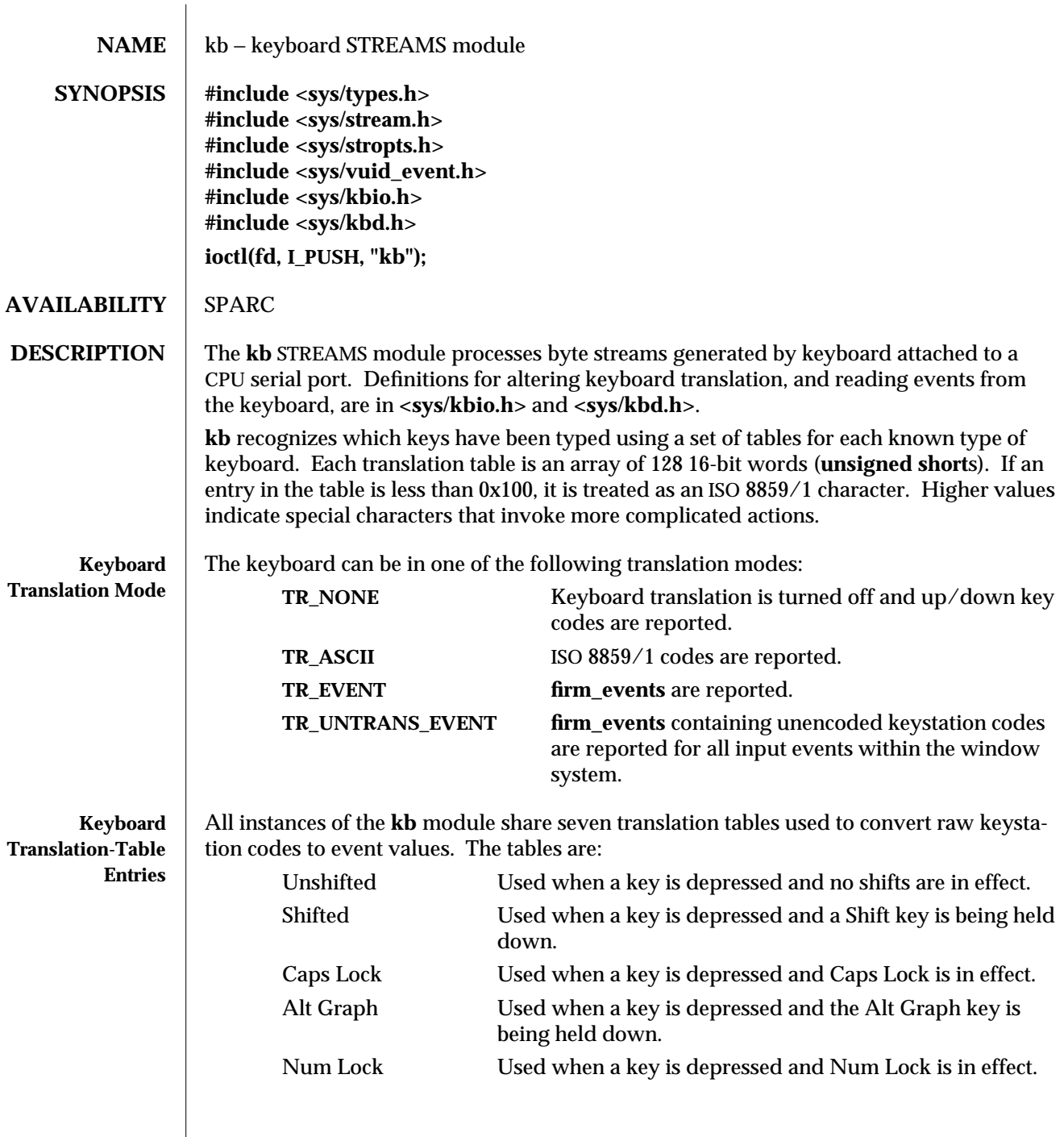

modified 10 Apr 1998 7MTSOL-9

 $\overline{\phantom{a}}$ 

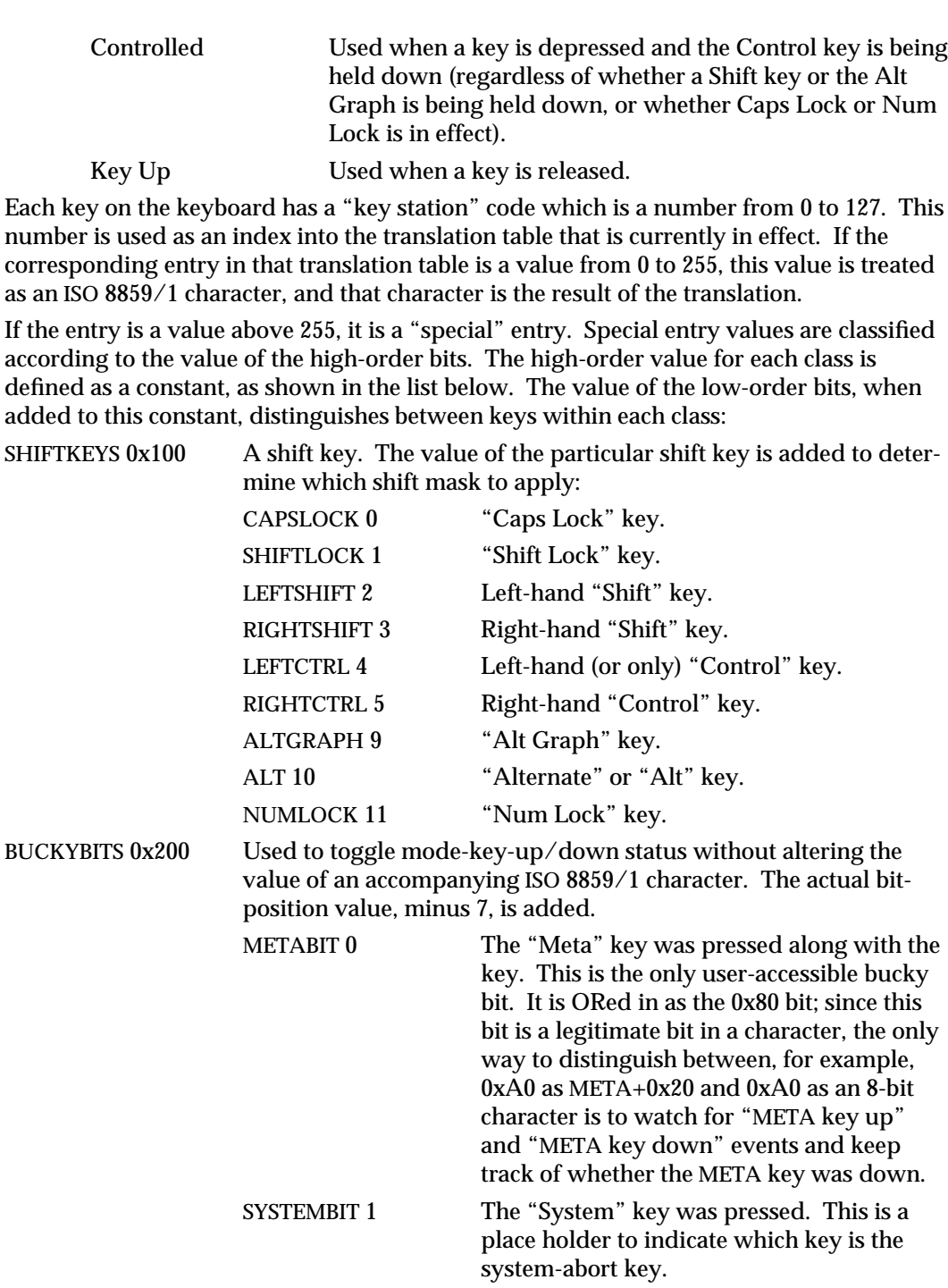

7MTSOL-10 modified 10 Apr 1998

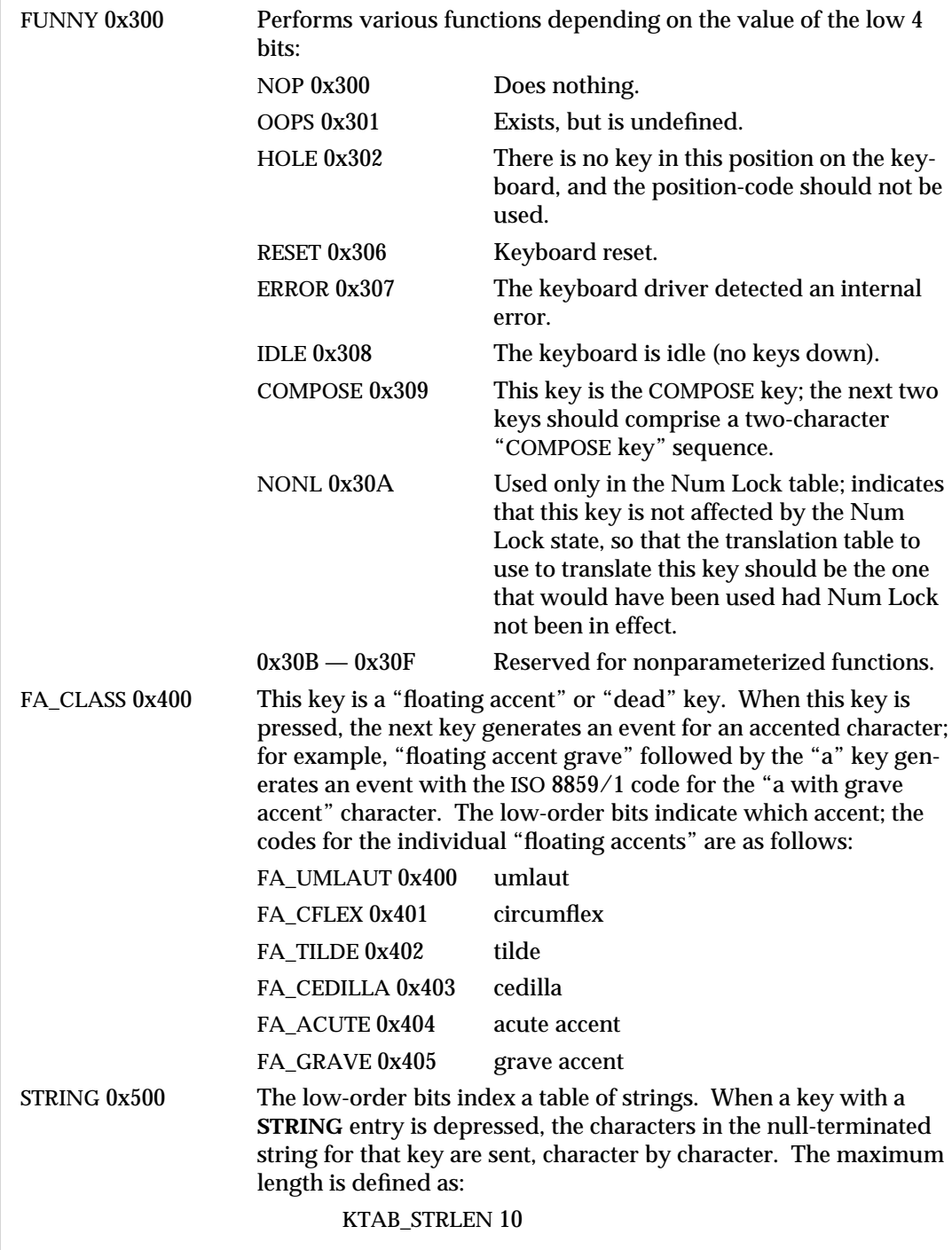

modified 10 Apr 1998 7MTSOL-11

Individual string numbers are defined as:

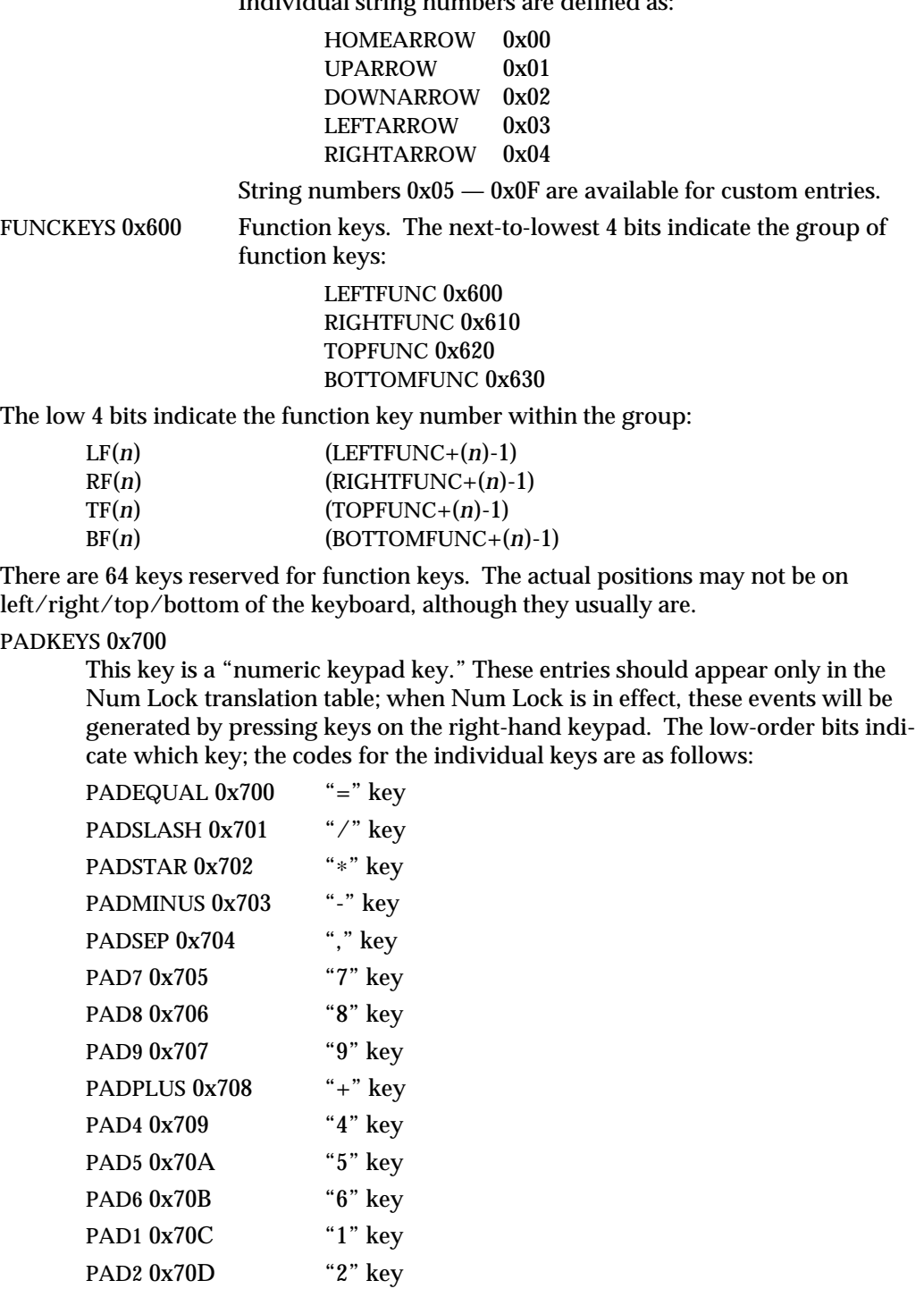

7MTSOL-12 modified 10 Apr 1998

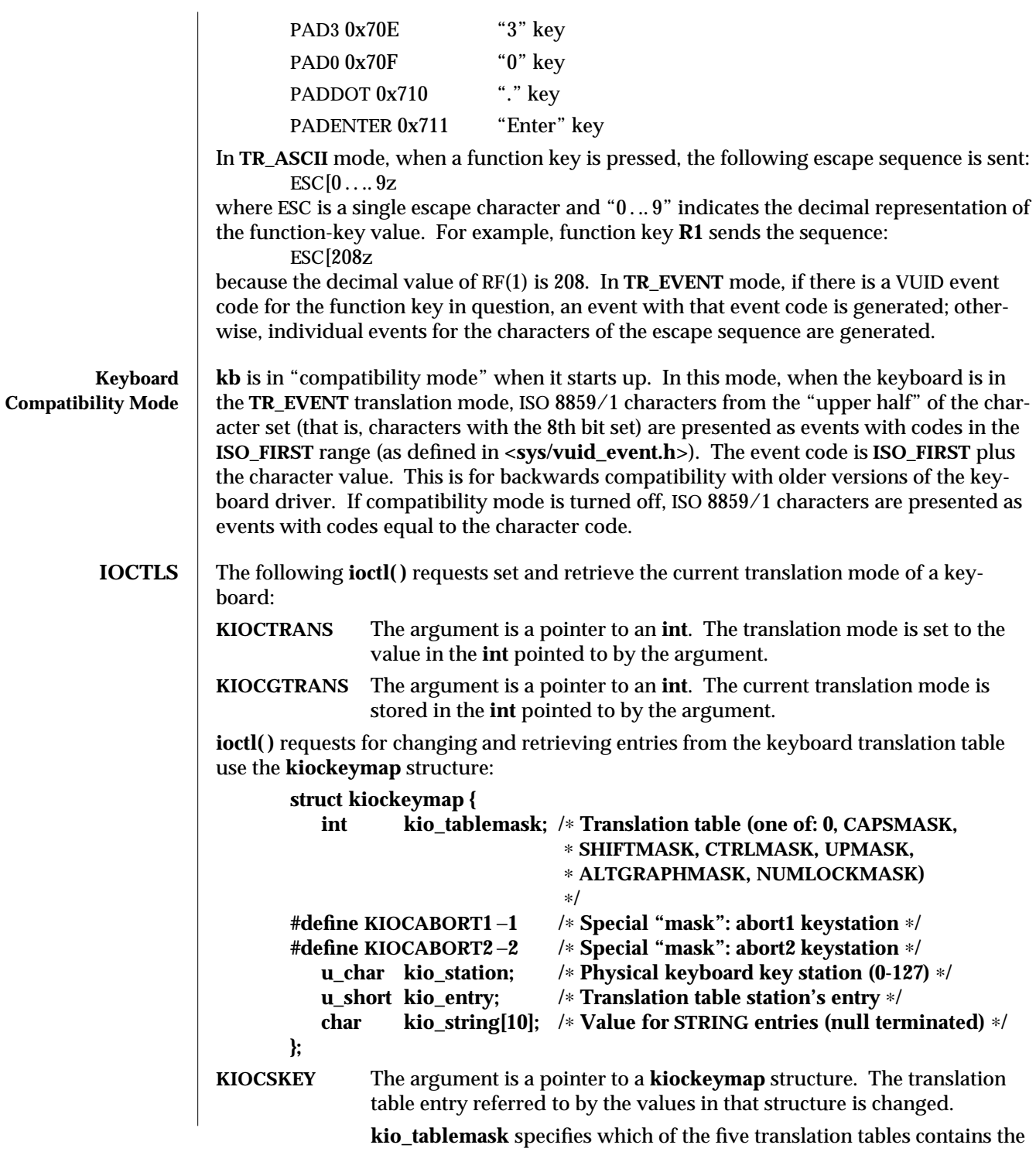

modified 10 Apr 1998 7MTSOL-13

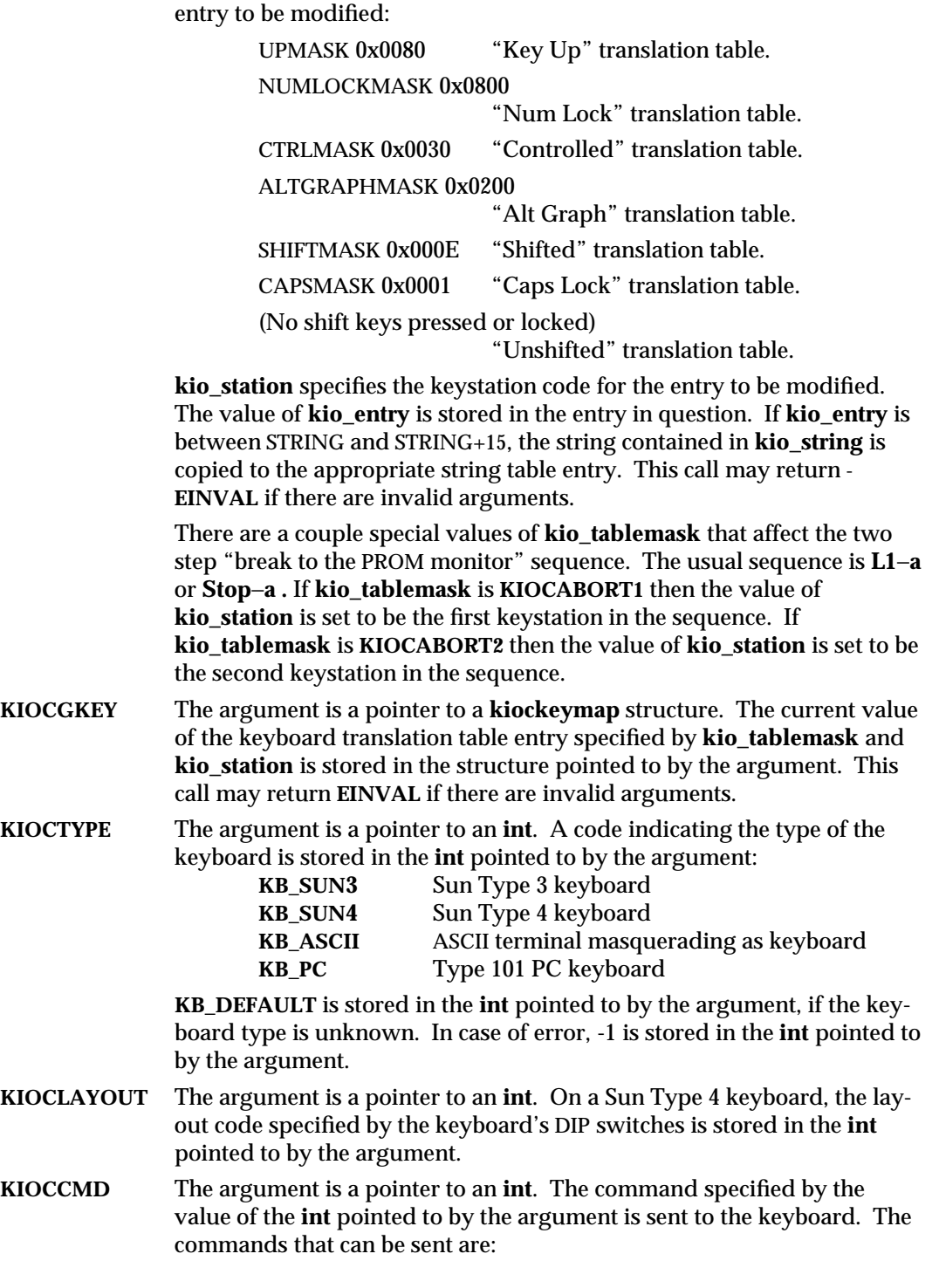

7MTSOL-14 modified 10 Apr 1998

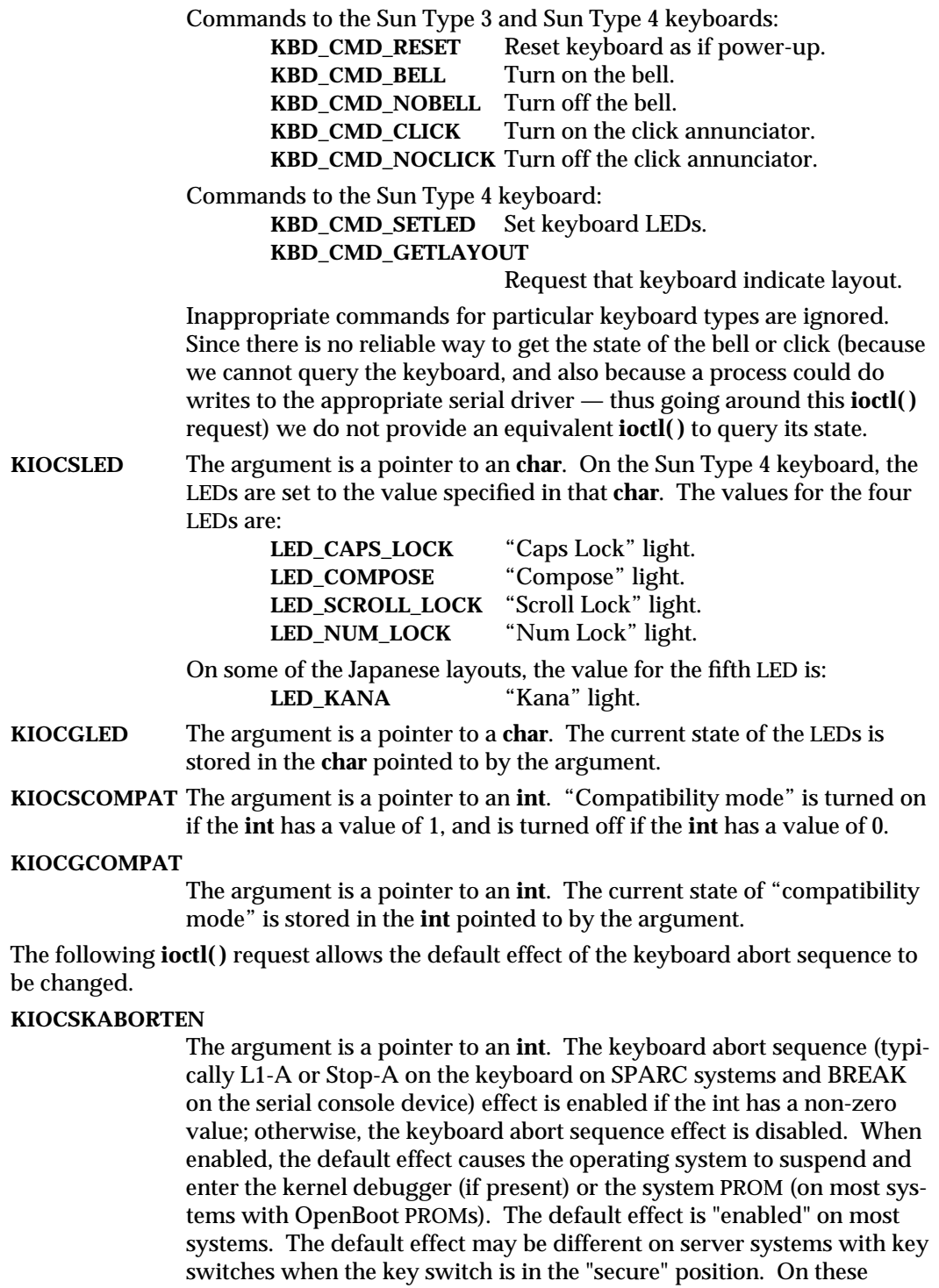

modified 10 Apr 1998 7MTSOL-15

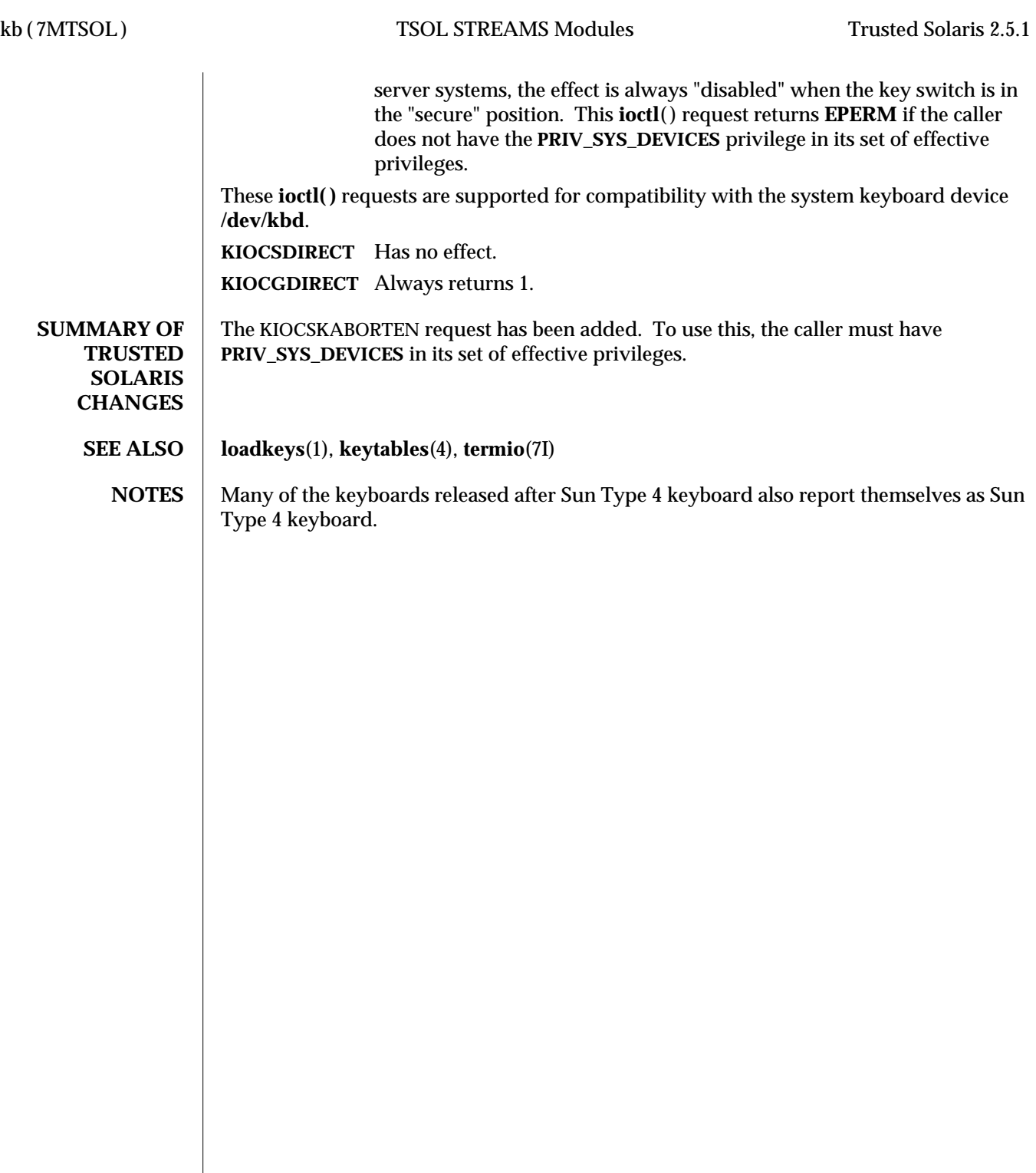

7MTSOL-16 modified 10 Apr 1998

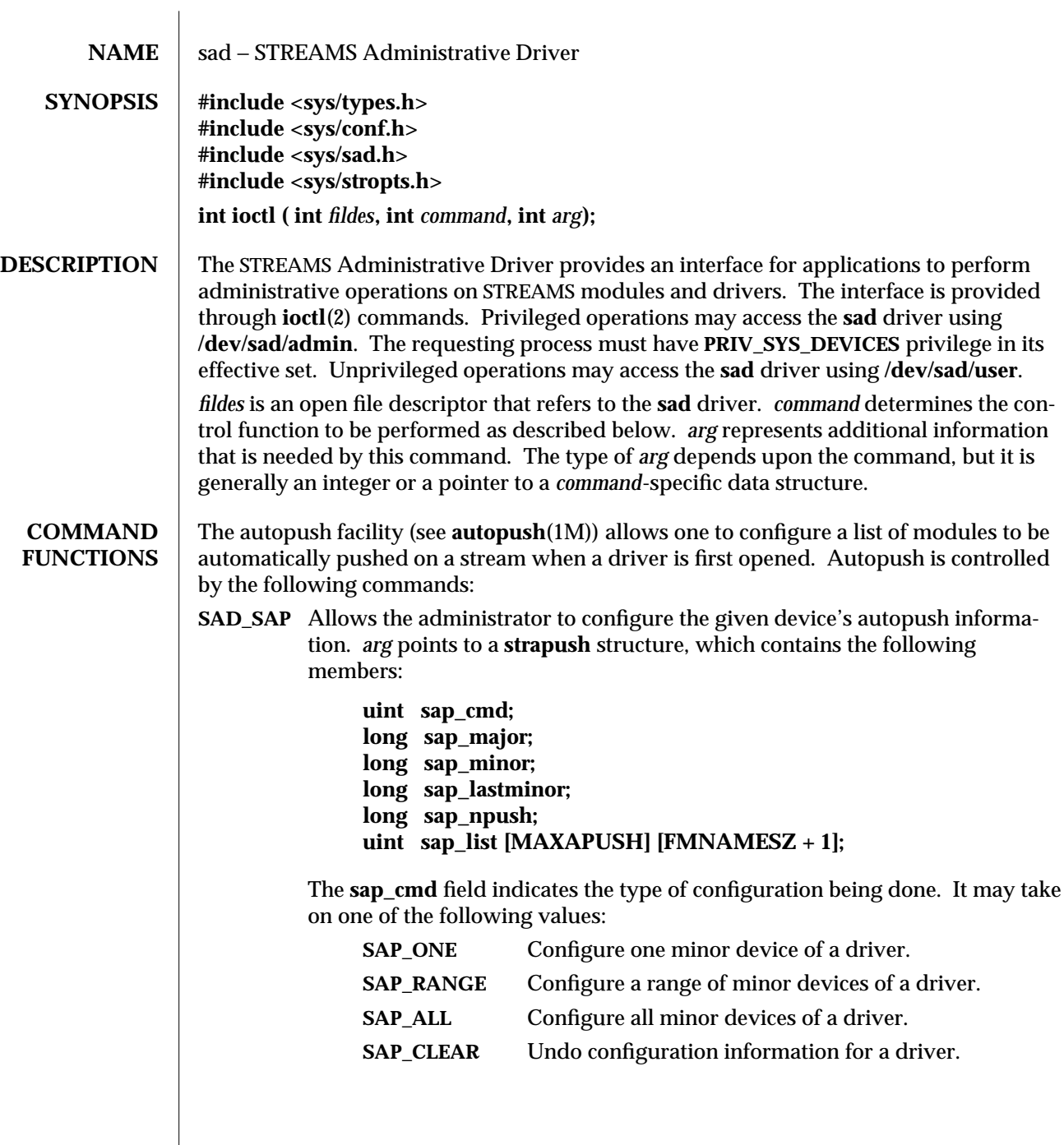

modified 15 Nov 1996 7DTSOL-17

The **sap\_major** field is the major device number of the device to be configured. The **sap\_minor** field is the minor device number of the device to be configured. The **sap\_lastminor** field is used only with the **SAP\_RANGE** command, which configures a range of minor devices between **sap\_minor** and **sap\_lastminor**, inclusive. The minor fields have no meaning for the **SAP\_ALL** command. The **sap\_npush** field indicates the number of modules to be automatically pushed when the device is opened. It must be less than or equal to **MAXAPUSH** , defined in **sad.h**. It must also be less than or equal to **NSTRPUSH**, the maximum number of modules that can be pushed on a stream, defined in the kernel master file. The field **sap\_list** is an array of NULL-terminated module names to be pushed in the order in which they appear in the list.

When using the **SAP\_CLEAR** command, the user sets only **sap\_major** and **sap minor**. This will undo the configuration information for any of the other commands. If a previous entry was configured as **SAP\_ALL**, **sap\_minor** should be set to zero. If a previous entry was configured as **SAP\_RANGE** , **sap\_minor** should be set to the lowest minor device number in the range configured.

On failure, **errno** is set to the following value:

will be zero-filled.

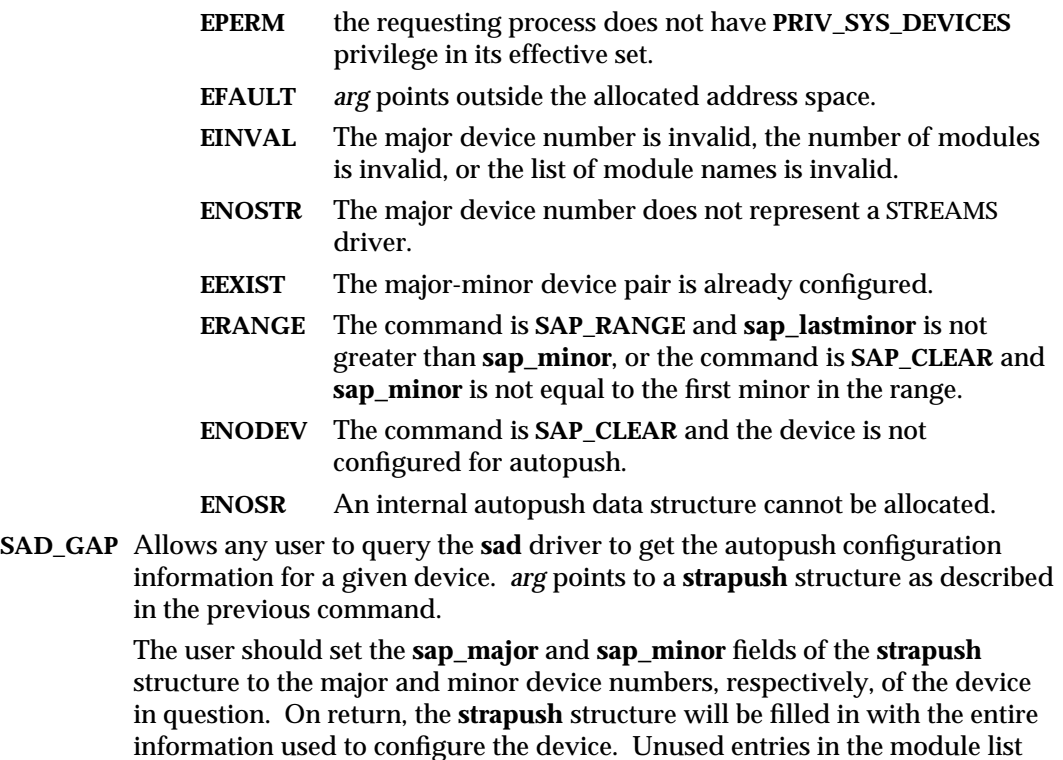

7DTSOL-18 modified 15 Nov 1996

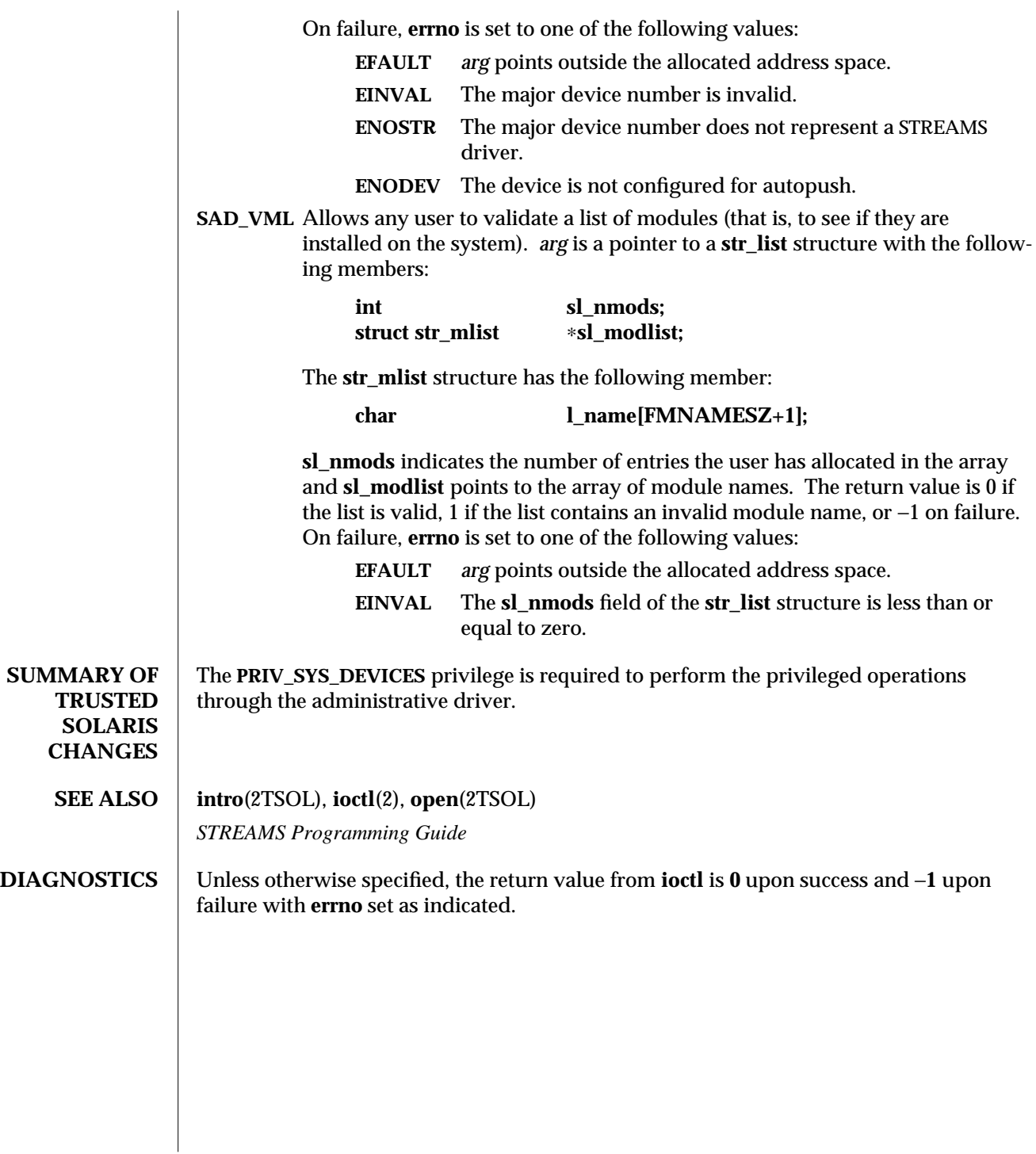

modified 15 Nov 1996 7DTSOL-19

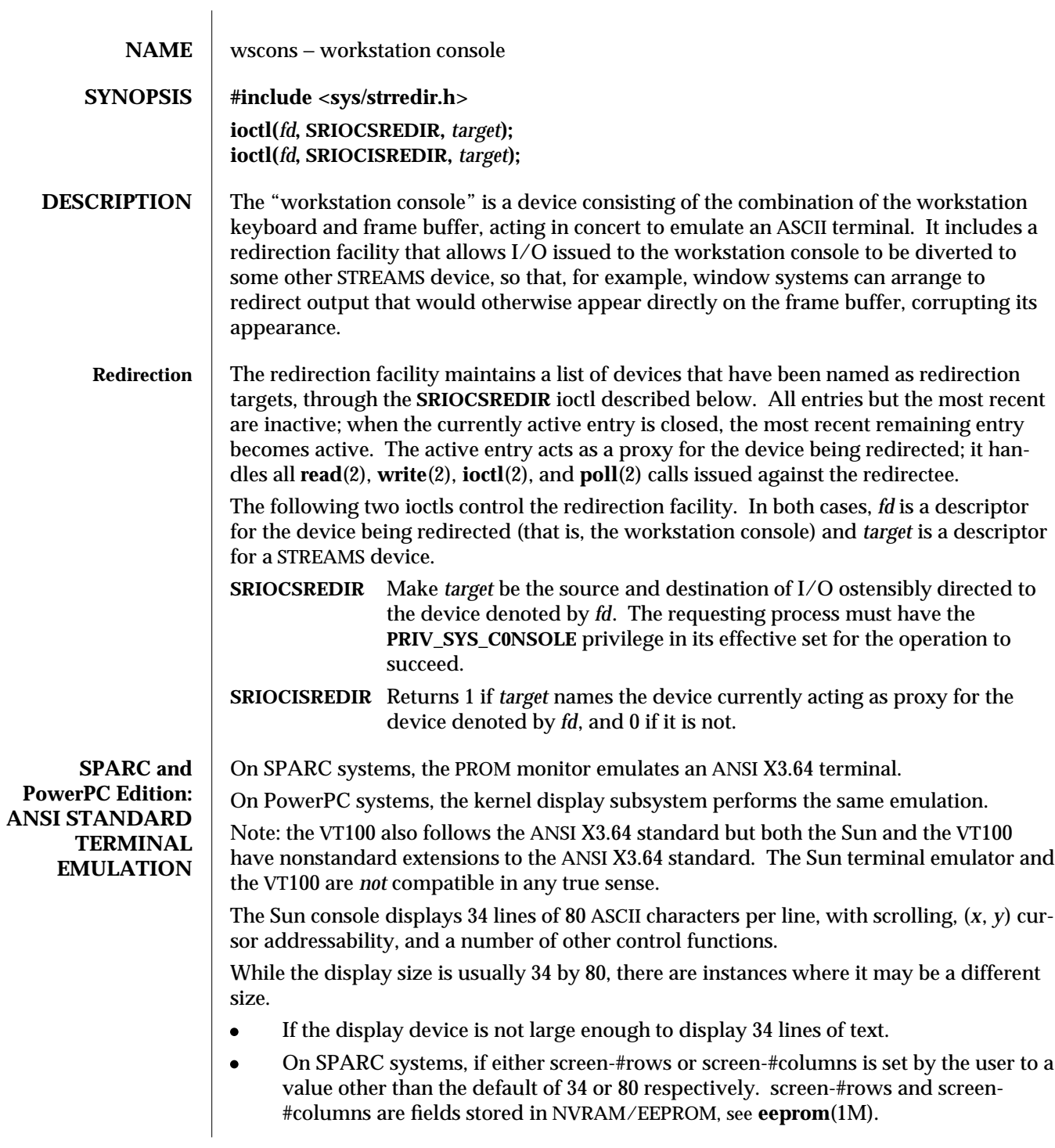

7DTSOL-20 modified 10 Sep 1997

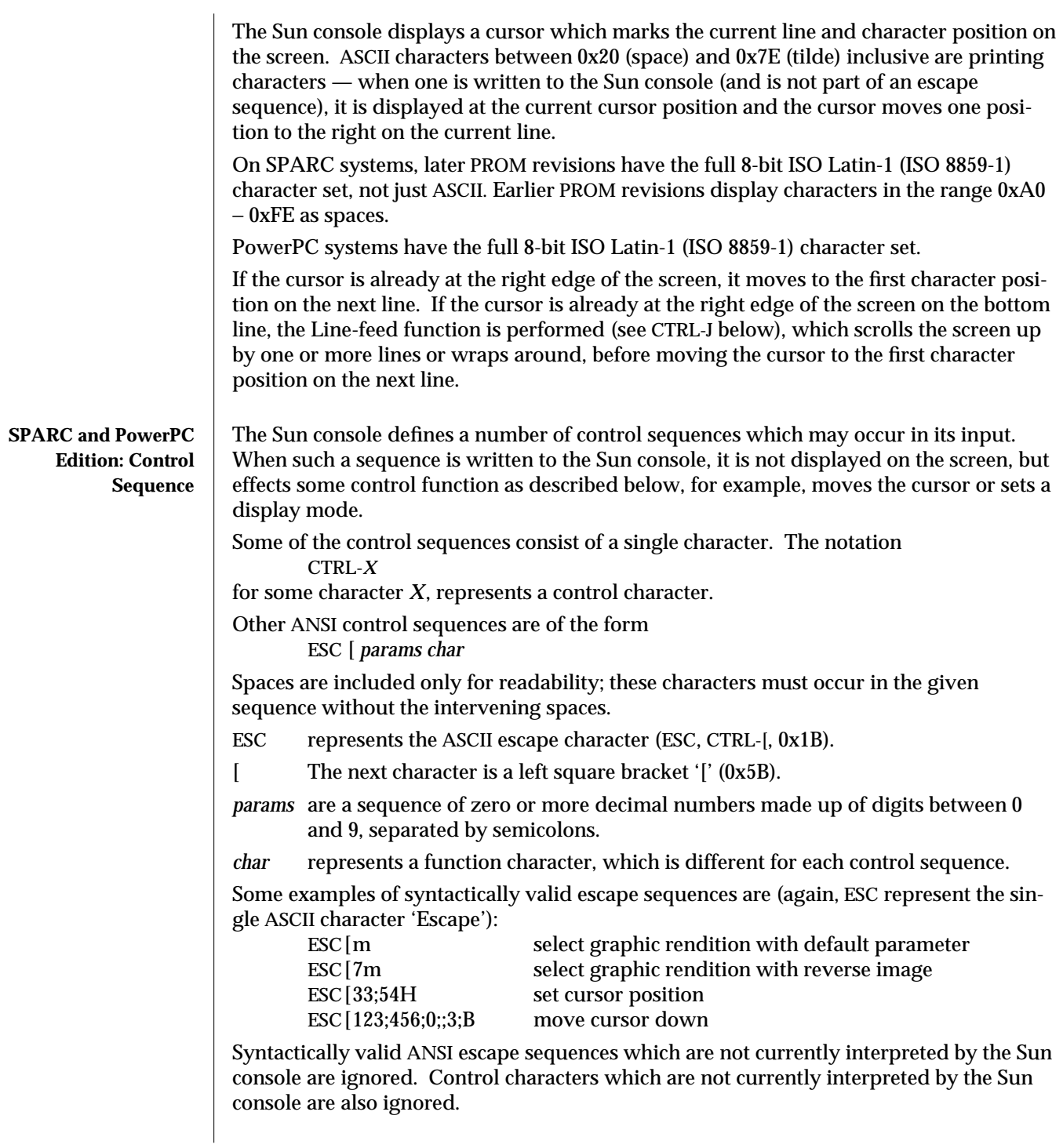

modified 10 Sep 1997 7DTSOL-21

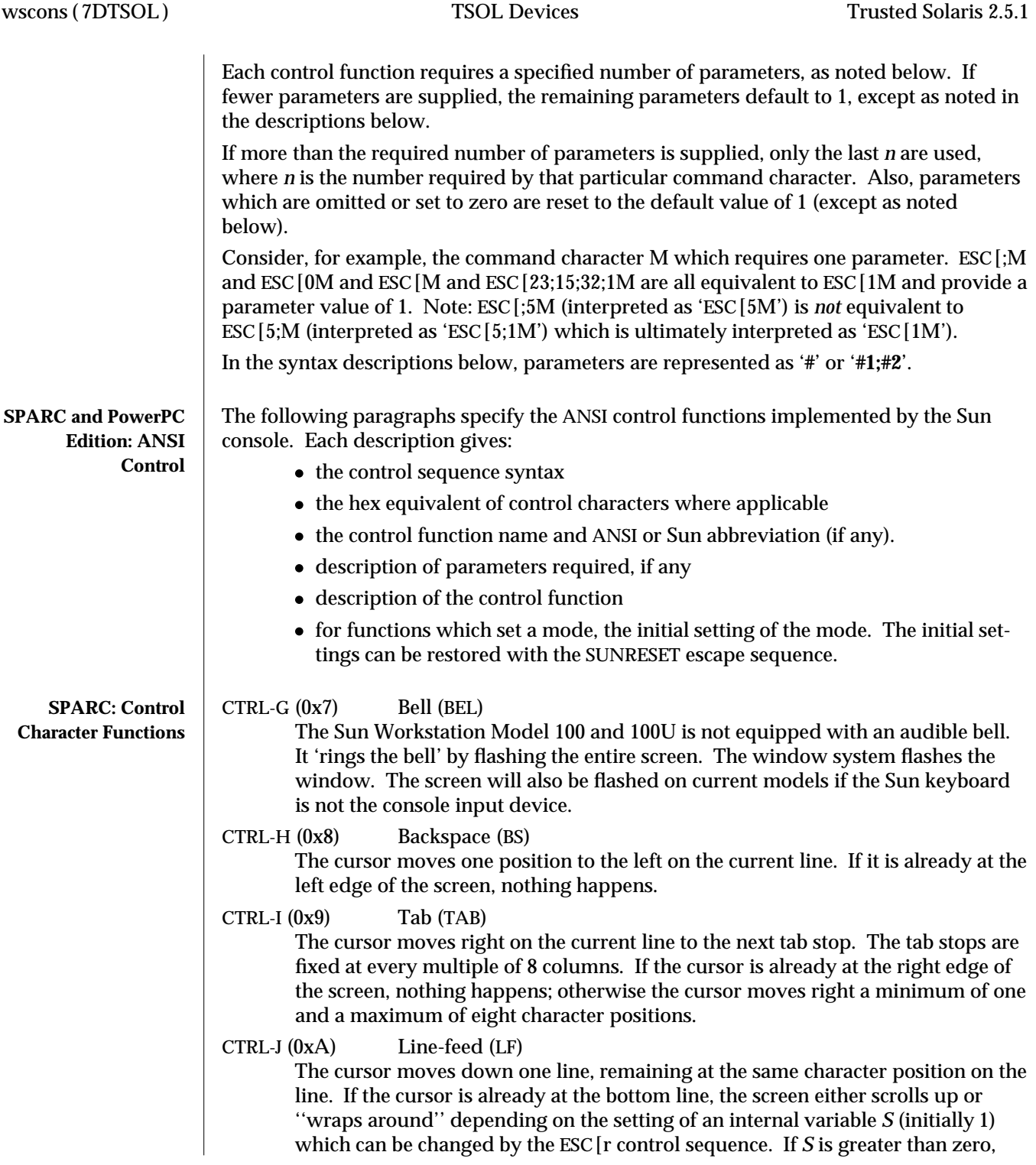

7DTSOL-22 modified 10 Sep 1997

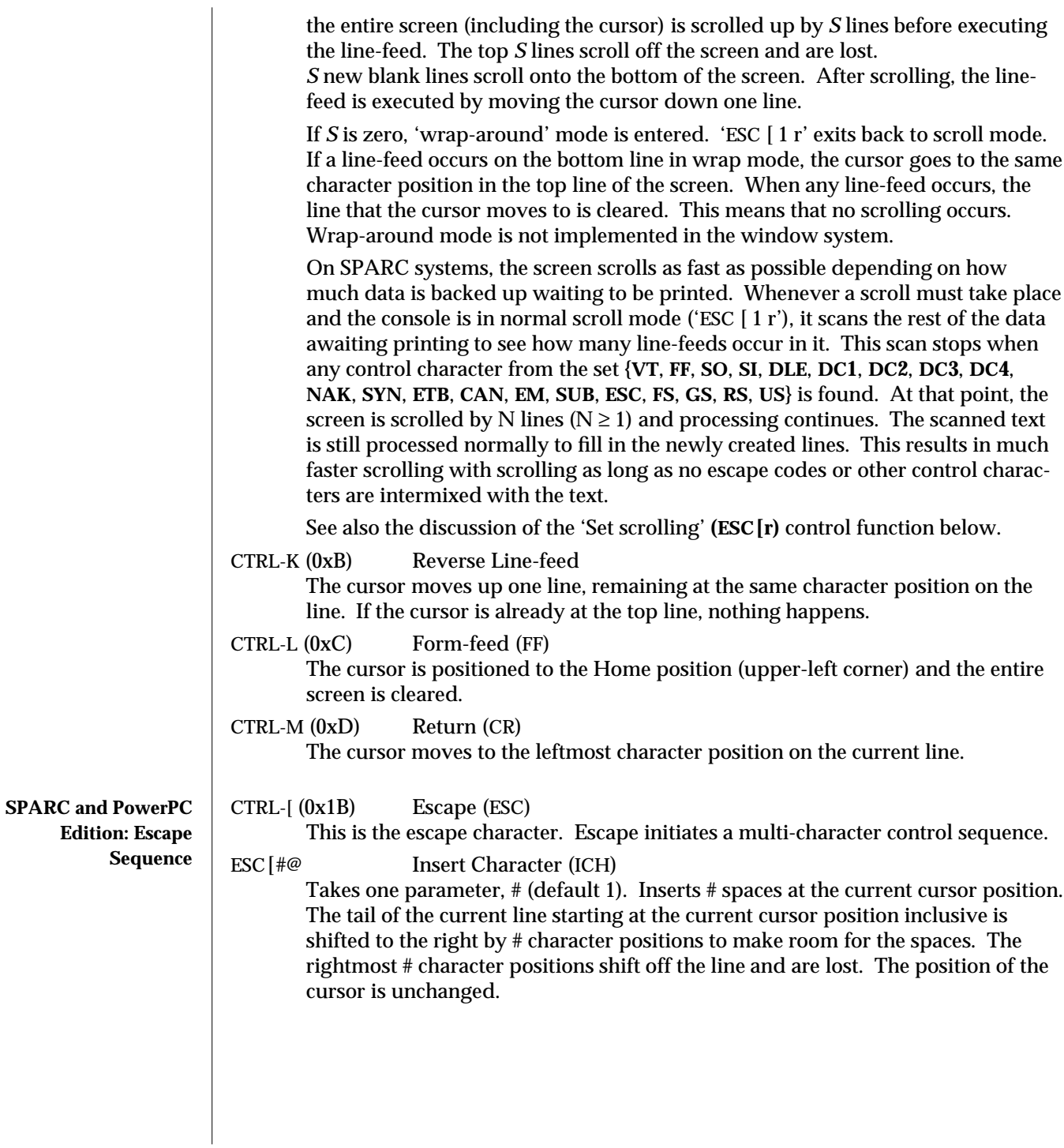

modified 10 Sep 1997 7DTSOL-23

ESC[#A Cursor Up (CUU) Takes one parameter, # (default 1). Moves the cursor up # lines. If the cursor is fewer than # lines from the top of the screen, moves the cursor to the topmost line on the screen. The character position of the cursor on the line is unchanged. ESC[#B Cursor Down (CUD) Takes one parameter, # (default 1). Moves the cursor down # lines. If the cursor is fewer than # lines from the bottom of the screen, move the cursor to the last line on the screen. The character position of the cursor on the line is unchanged. ESC[#C Cursor Forward (CUF) Takes one parameter, # (default 1). Moves the cursor to the right by # character positions on the current line. If the cursor is fewer than # positions from the right edge of the screen, moves the cursor to the rightmost position on the current line. ESC[#D Cursor Backward (CUB) Takes one parameter, # (default 1). Moves the cursor to the left by # character positions on the current line. If the cursor is fewer than # positions from the left edge of the screen, moves the cursor to the leftmost position on the current line. ESC[#E Cursor Next Line (CNL) Takes one parameter, # (default 1). Positions the cursor at the leftmost character position on the #-th line below the current line. If the current line is less than # lines from the bottom of the screen, positions the cursor at the leftmost character position on the bottom line. ESC[#1;#2f Horizontal And Vertical Position (HVP) or ESC[#1;#2H Cursor Position (CUP) Takes two parameters, #1 and #2 (default 1, 1). Moves the cursor to the #2-th character position on the #1-th line. Character positions are numbered from 1 at the left edge of the screen; line positions are numbered from 1 at the top of the screen. Hence, if both parameters are omitted, the default action moves the cursor to the home position (upper left corner). If only one parameter is supplied, the cursor moves to column 1 of the specified line. ESC[J Erase in Display (ED) Takes no parameters. Erases from the current cursor position inclusive to the end of the screen. In other words, erases from the current cursor position inclusive to the end of the current line and all lines below the current line. The cursor position is unchanged. ESC[K Erase in Line (EL) Takes no parameters. Erases from the current cursor position inclusive to the end of the current line. The cursor position is unchanged. ESC<sup>[#L]</sup> Insert Line (IL) Takes one parameter, # (default 1). Makes room for # new lines starting at the current line by scrolling down by # lines the portion of the screen from the current line inclusive to the bottom. The # new lines at the cursor are filled with spaces; the bottom # lines shift off the bottom of the screen and are lost. The

7DTSOL-24 modified 10 Sep 1997

position of the cursor on the screen is unchanged.

ESC[#M Delete Line (DL)

Takes one parameter, # (default 1). Deletes # lines beginning with the current line. The portion of the screen from the current line inclusive to the bottom is scrolled upward by # lines. The # new lines scrolling onto the bottom of the screen are filled with spaces; the # old lines beginning at the cursor line are deleted. The position of the cursor on the screen is unchanged.

### ESC[#P Delete Character (DCH)

Takes one parameter, # (default 1). Deletes # characters starting with the current cursor position. Shifts to the left by # character positions the tail of the current line from the current cursor position inclusive to the end of the line. Blanks are shifted into the rightmost # character positions. The position of the cursor on the screen is unchanged.

### ESC[#m Select Graphic Rendition (SGR)

Takes one parameter, # (default 0). Note: unlike most escape sequences, the parameter defaults to zero if omitted. Invokes the graphic rendition specified by the parameter. All following printing characters in the data stream are rendered according to the parameter until the next occurrence of this escape sequence in the data stream. Currently only two graphic renditions are defined:

- 0 Normal rendition.
- 7 Negative (reverse) image.

Negative image displays characters as white-on-black if the screen mode is currently black-on white, and vice-versa. Any non-zero value of # is currently equivalent to 7 and selects the negative image rendition.

- ESC[p Black On White (SUNBOW) Takes no parameters. Sets the screen mode to black-on-white. If the screen mode is already black-on-white, has no effect. In this mode spaces display as solid white, other characters as black-on-white. The cursor is a solid black block. Characters displayed in negative image rendition (see 'Select Graphic Rendition' above) is white-on-black in this mode. This is the initial setting of the screen mode on reset. ESC[q White On Black (SUNWOB)
	- Takes no parameters. Sets the screen mode to white-on-black. If the screen mode is already white-on-black, has no effect. In this mode spaces display as solid black, other characters as white-on-black. The cursor is a solid white block. Characters displayed in negative image rendition (see 'Select Graphic Rendition' above) is black-on-white in this mode. The initial setting of the screen mode on reset is the alternative mode, black on white.

### ESC<sup>[#r</sup> Set scrolling (SUNSCRL) Takes one parameter, # (default 0). Sets to # an internal register which determines how many lines the screen scrolls up when a line-feed function is performed with the cursor on the bottom line. A parameter of 2 or 3 introduces a small amount of ''jump'' when a scroll occurs. A parameter of 34 clears the

modified 10 Sep 1997 7DTSOL-25

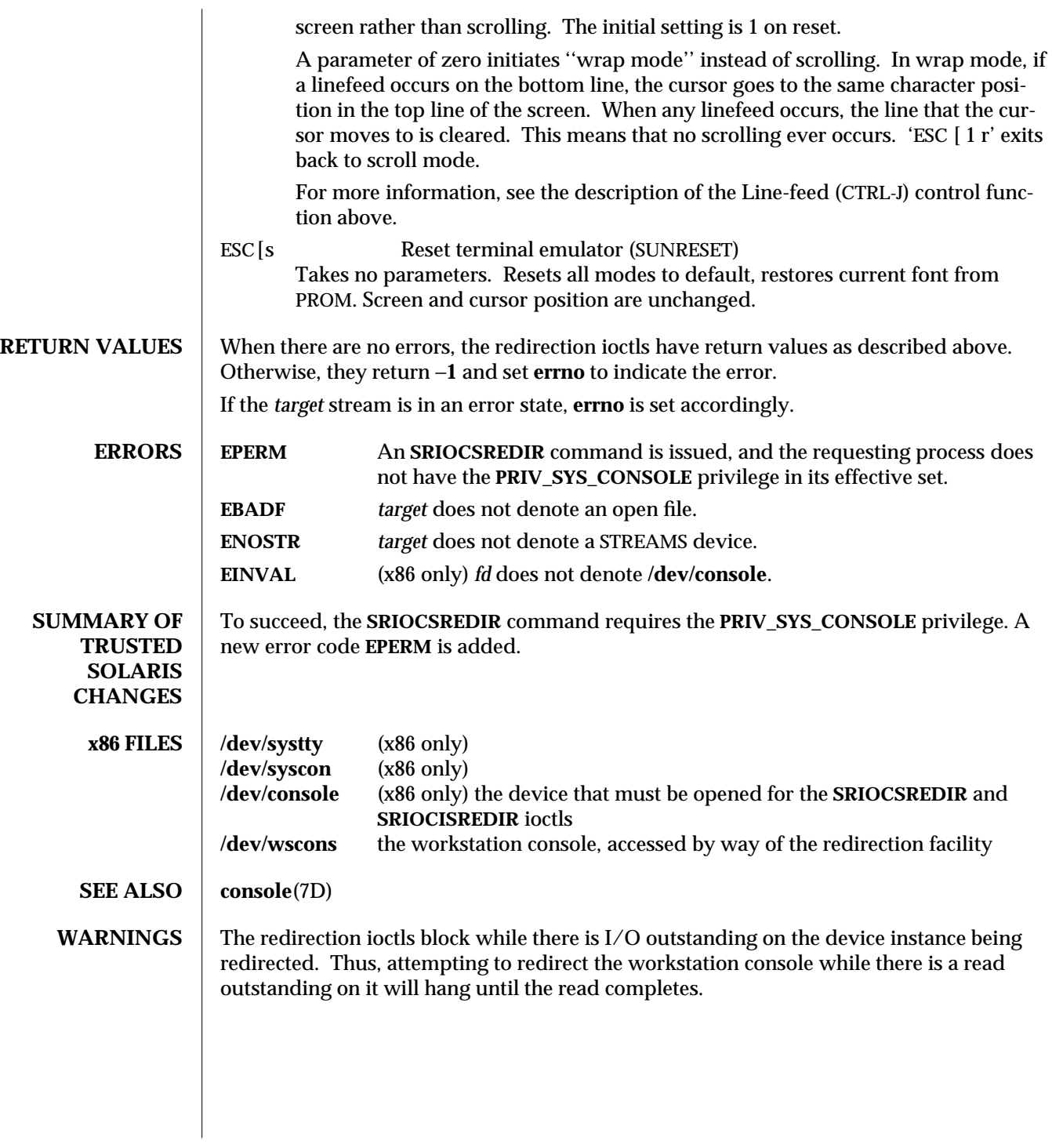

7DTSOL-26 modified 10 Sep 1997

# *Index*

### **A**

ANSI standard terminal emulation — wscons

# **C**

change translation table entry ioctl — KIOCS-KEY, 7MTSOL-13

# **G**

get compatibility mode ioctl — KIOCGCOMPAT, 7MTSOL-16 get keyboard "direct input" state ioctl — KIOCGDIRECT, 7MTSOL-16 get keyboard translation ioctl — KIOCGTRANS, 7MTSOL-13 get keyboard type ioctl — KIOCLAYOUT, 7MTSOL-14 get LEDs ioctl — KIOCGLED, 7MTSOL-15 get translation table entry ioctl — KIOCGKEY, 7MTSOL-14

# **I**

ioctls for keyboards KIOCCMD — send a keyboard command, 7MTSOL-14 KIOCGCOMPAT — get compatibility mode, 7MTSOL-16 KIOCGDIRECT — get keyboard "direct input"

state, ioctls for keyboards, *continued* 7MTSOL-16 KIOCGKEY — get translation table entry, 7MTSOL-14 KIOCGLED — get LEDs, 7MTSOL-15 KIOCGTRANS — get keyboard translation, 7MTSOL-13 KIOCLAYOUT — get keyboard type, 7MTSOL-14 KIOCSCOMPAT — set compatibility mode, 7MTSOL-15 KIOCSDIRECT — set keyboard "direct input" state, 7MTSOL-16 KIOCSKEY — change translation table entry, 7MTSOL-13 KIOCSLED — set LEDs, 7MTSOL-14 KIOCTRANS — set keyboard translation, 7MTSOL-13 KIOCTYPE — get keyboard type, 7MTSOL-14

# **K**

kb — keyboard, 7MTSOL-16, 7MTSOL-9 keyboard STREAMS module — kb, 7MTSOL-9 KIOCCMD — send a keyboard command, 7MTSOL-14 KIOCGCOMPAT — get compatibility mode, 7MTSOL-16

Index−1

KIOCGDIRECT — get keyboard "direct input" state, 7MTSOL-16 KIOCGKEY — get translation table entry, 7MTSOL-14 KIOCGLED — get LEDs, 7MTSOL-15 KIOCGTRANS — get keyboard translation, 7MTSOL-13 KIOCLAYOUT — get keyboard type, 7MTSOL-14 KIOCSCOMPAT — set compatibility mode, 7MTSOL-15 KIOCSDIRECT — set keyboard "direct input" state, 7MTSOL-16 KIOCSKEY — change translation table entry, 7MTSOL-13 KIOCSLED — set LEDs, 7MTSOL-14 KIOCTRANS — set keyboard translation, 7MTSOL-13 KIOCTYPE — get keyboard type, 7MTSOL-14

### **S**

send a keyboard command ioctl - KIOCCMD, 7MTSOL-14 set compatibility mode ioctl — KIOCSCOMPAT, 7MTSOL-15 set keyboard "direct input" state ioctl — KIOCSDIRECT, 7MTSOL-16 set keyboard translation ioctl - KIOCTRANS, 7MTSOL-13 set LEDs ioctl — KIOCSLED, 7MTSOL-14 STREAMS keyboard module — kb, 7MTSOL-9 STREAMS Administrative Driver - sad, 7DTSOL-17

# **T**

terminal emulation, ANSI — wscons

### **W**

workstation console — wscons, 7DTSOL-20

#### Index−2